# urexam

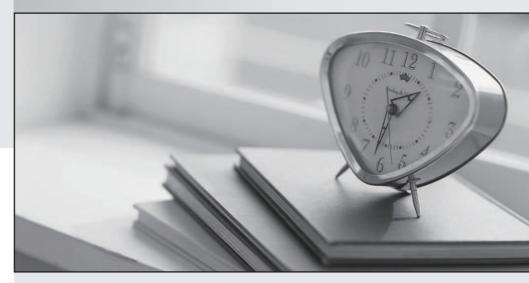

Higher Quality

Better Service!

We offer free update service for one year Http://www.ourexam.com **Exam** : **AZ-203** 

**Title**: Developing Solutions for

Microsoft Azure

Version: DEMO

#### 1. Testlet 1

# **Case Study**

This is a case study. Case studies are not timed separately. You can use as much exam time as you would like to complete each case. However, there may be additional case studies and sections on this exam. You must manage your time to ensure that you are able to complete all questions included on this exam in the time provided.

To answer the questions included in a case study, you will need to reference information that is provided in the case study. Case studies might contain exhibits and other resources that provide more information about the scenario that is described in the case study. Each question is independent of the other question on this case study.

At the end of this case study, a review screen will appear. This screen allows you to review your answers and to make changes before you move to the next sections of the exam. After you begin a new section, you cannot return to this section.

# To start the case study

To display the first question on this case study, click the **Next** button. Use the buttons in the left pane to explore the content of the case study before you answer the questions. Clicking these buttons displays information such as business requirements, existing environment, and problem statements. If the case study has an **All Information** tab, note that the information displayed is identical to the information displayed on the subsequent tabs. When you are ready to answer a **question**, click the Question button to return to the question.

# **Background**

You are a developer for Proseware, Inc. You are developing an application that applies a set of governance policies for Proseware's internal services, external services, and applications. The application will also provide a shared library for common functionality.

# Requirements

#### **Policy service**

You develop and deploy a stateful ASP.NET Core 2.1 web application named Policy service to an Azure App Service Web App. The application reacts to events from Azure Event Grid and performs policy actions based on those events.

The application must include the Event Grid Event ID field in all Application Insights telemetry. Policy service must use Application Insights to automatically scale with the number of policy actions that it is performing.

#### **Policies**

#### Log Policy

All Azure App Service Web Apps must write logs to Azure Blob storage. All log files should be saved to a container named **logdrop**. Logs must remain in the container for 15 days.

#### **Authentication events**

Authentication events are used to monitor users signing in and signing out. All authentication events must be processed by Policy service. Sign outs must be processed as quickly as possible.

# **PolicyLib**

You have a shared library named **PolicyLib** that contains functionality common to all ASP.NET Core web services and applications.

The **PolicyLib** library must:

- Exclude non-user actions from Application Insights telemetry.
- Provide methods that allow a web service to scale itself
- Ensure that scaling actions do not disrupt application usage

#### Other

#### **Anomaly detection service**

You have an anomaly detection service that analyzes log information for anomalies. It is implemented as an Azure Machine Learning model. The model is deployed as a web service.

If an anomaly is detected, an Azure Function that emails administrators is called by using an HTTP WebHook.

# **Health monitoring**

All web applications and services have health monitoring at the /health service endpoint.

#### Issues

#### **Policy loss**

When you deploy Policy service, policies may not be applied if they were in the process of being applied during the deployment.

#### Performance issue

When under heavy load, the anomaly detection service undergoes slowdowns and rejects connections.

# **Notification latency**

Users report that anomaly detection emails can sometimes arrive several minutes after an anomaly is detected

# App code

Relevant portions of the app files are shown below. Line numbers are included for reference only and include a two-character prefix that denotes the specific file to which they belong.

```
EventGridController.cs
EG01 public class EventGridController : Controller
EG02 {
       public static AsyncLocal<string> EventId = new AsyncLocal<string>();
EG03
EG04
       public IActionResult Process([FromBody]) string eventsJson
EG05
EG06
        var events = JArray.Parse(eventsJson);
EG07
EG08
         foreach (var @event in events)
EG09
EG10
           EventId.Value = @event ["id"].ToString();
           if (@event["topic"].ToString().Contains("providers/Microsoft.Storage"))
EG11
EG12
EG13
             SendToAnomalyDetectionService(@event["data"]["url"].ToString());
EG14
            }
EG15
EG16
EG17
              EnsureLogging(@event["subject"].ToString());
EG18
EG19
           return null;
EG20
EG21
EG22
      private void EnsureLogging(string resource)
EG23
EG24
EG25
      private async Task SendToAnomalyDetectionService(string uri)
EG26
EG27
         var content = GetLogData(uri);
EG28
EG29
         var scoreRequest = new
EG30
           Inputs = new Dictionary\string, List\Dictionary\string, string>>>()
EG31
EG32
EG33
EG34
                "input1",
```

```
EG35
                new List<Dictionary<string, string>>()
EG36
EG37
                   new Dictionary<string, string>()
EG38
EG39
EG40
                   "logcontent", content
EG41
                  }
EG42
                 1
EG43
               }
EG44
             },
           },
EG45
           GlobalParameters = new Dictionary<string, string>() { }
EG46
EG47
          var result = await (new HttpClient()).PostAsJsonAsync(". . .", scoreRequest);
EG48
EG49
          var rawModelResult = await result.Content.ReadAsStringAsync();
EG50
          var modelResult = JObject.Parse(rawModelResult);
          if (modelResult["notify"].HasValues)
EG51
EG52
EG53
           1
EG54
EG55
EG56
        private (string name, string resourceGroup) ParseResourceId(string
resourceId)
EG57
        {
EG58
EG59
         }
EG60
        private string GetLogData(string uri)
EG61
EG62
EG63
        1
        static string BlobStoreAccountSAS(string containerName)
EG64
EG65
EG66
EG67
         1
EG68
     1
```

Relevant portions of the app files are shown below.

Line numbers are included for reference only and include a two-character prefix that denotes the specific file to which they belong.

```
LoginEvent.cs
LE01
     public class LoginEvent
LE02
LE03
LE04 public string subject { get; set; }
LE05 public DateTime eventTime { get; set; }
LE06 public Dictionary string, string data { get; set; }
LE07
     public string Serialize()
LE08
LE09
       return JsonConvert.SerializeObject(this);
LE10
       }
LE11 }
```

You need to resolve a notification latency issue.

Which two actions should you perform? Each correct answer presents part of the solution.

NOTE: Each correct selection is worth one point.

- A. Set Always On to false.
- B. Set Always On to true.
- C. Ensure that the Azure Function is set to use a consumption plan.
- D. Ensure that the Azure Function is using an App Service plan.

# Answer: BD Explanation:

Azure Functions can run on either a Consumption Plan or a dedicated App Service Plan. If you run in a dedicated mode, you need to turn on the Always On setting for your Function App to run properly. The Function runtime will go idle after a few minutes of inactivity, so only HTTP triggers will actually "wake up" your functions. This is similar to how WebJobs must have Always On enabled.

Scenario: Notification latency: Users report that anomaly detection emails can sometimes arrive several minutes after an anomaly is detected.

Anomaly detection service: You have an anomaly detection service that analyzes log information for anomalies. It is implemented as an Azure Machine Learning model. The model is deployed as a web service

If an anomaly is detected, an Azure Function that emails administrators is called by using an HTTP WebHook.

#### References:

https://github.com/Azure/Azure-Functions/wiki/Enable-Always-On-when-running-on-dedicated-App-Service-Plan

#### 2. Testlet 2

# **Case Study**

This is a case study. Case studies are not timed separately. You can use as much exam time as you would like to complete each case. However, there may be additional case studies and sections on this exam. You must manage your time to ensure that you are able to complete all questions included on this exam in the time provided.

To answer the questions included in a case study, you will need to reference information that is provided in the case study. Case studies might contain exhibits and other resources that provide more information about the scenario that is described in the case study. Each question is independent of the other question on this case study.

At the end of this case study, a review screen will appear. This screen allows you to review your answers and to make changes before you move to the next sections of the exam. After you begin a new section, you cannot return to this section.

#### To start the case study

To display the first question on this case study, click the **Next** button. Use the buttons in the left pane to explore the content of the case study before you answer the questions. Clicking these buttons displays information such as business requirements, existing environment, and problem statements. If the case

study has an **All Information** tab, note that the information displayed is identical to the information displayed on the subsequent tabs. When you are ready to answer a **question**, click the Question button to return to the question.

#### LabelMaker app

Coho Winery produces bottles, and distributes a variety of wines globally. You are a developer implementing highly scalable and resilient applications to support online order processing by using Azure solutions.

Coho Winery has a LabelMaker application that prints labels for wine bottles. The application sends **data** to several printers. The application consists of five modules that run independently on virtual machines (VMs). Coho Winery plans to move the application to Azure and continue to support label creation.

External partners send data to the **LabelMaker application** to include artwork and text for custom label designs.

#### Requirements

#### **Data**

You identify the following requirements for data management and manipulation:

- Order data is stored as nonrelational JSON and must be queried using Structured Query Language (SQL).
- Changes to the Order data must reflect immediately across all partitions. All reads to the Order data must fetch the most recent writes.

#### Security

You have the following security requirements:

- Users of Coho Winery applications must be able to provide access to documents, resources, and applications to external partners.
- External partners must use their own credentials and authenticate with their organization's identity management solution.
- External partner logins must be audited monthly for application use by a user account administrator to maintain company compliance.
- Storage of e-commerce application settings must be maintained in Azure Key Vault.
- E-commerce application sign-ins must be secured by using Azure App Service authentication and Azure Active Directory (AAD).
- Conditional access policies must be applied at the application level to protect company content.
- The LabelMaker application must be secured by using an AAD account that has full access to all namespaces of the Azure Kubernetes Service (AKS) cluster.

#### LabelMaker app

Azure Monitor Container Health must be used to monitor the performance of workloads that are deployed to Kubernetes environments and hosted on Azure Kubernetes Service (AKS).

You must use Azure Container Registry to publish images that support the AKS deployment.

#### **Architecture**

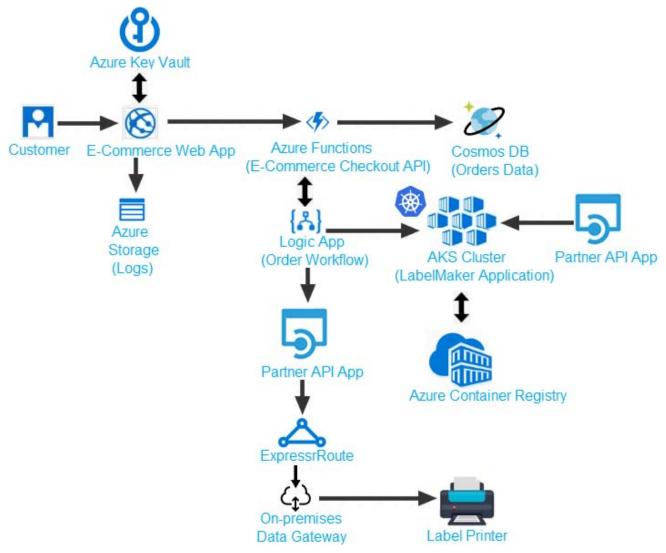

#### **Issues**

Calls to the Printer API App fail periodically due to printer communication timeouts.

Printer communications timeouts occur after 10 seconds. The label printer must only receive up to 5 attempts within one minute.

The order workflow fails to run upon initial deployment to Azure.

# Order .json

Relevant portions of the app files are shown below. Line numbers are included for reference only. This JSON file contains a representation of the data for an order that includes a single item.

```
01 {
02 "id: 1,
03 "customers" : [
04 {
05
    "familyName": "Doe",
06
     "givenName": "John",
    "customerid": 5
08 }
09 ],
10 "line"_items" : [
11 {
12 "fulfillable_quantity" : 1,
13 "id" : 6,
14 "price": "199.99",
15 "product_id" : 7513594,
16 "quantity": 1,
17 "requires_shipping" : true,
18 "sku" : "SFC-342-N",
19 "title" : "Surface Go",
20 "vendor": "Microsoft",
21 "name" : "Surface Go - 8GB",
22 "taxable" : true,
23 "tax"_lines" : [
24 {
25 "title" : "State Tax",
26 "price": "3.98",
27 "rate" : 0.06
28 }
29],
30 "total discount" : "5.00"
31 "discount allocations" : [
33 "amount" : "5.00",
   "discount_application_index" : 2
34
    }
35
36
     1
37
38 ],
39 "address" : {
40 "state" : "NY",
41 "country" : "Manhattan",
42 "city" : "NY"
44 }
```

#### **HOTSPOT**

You need to ensure that you can deploy the LabelMaker application.

How should you complete the CLI commands? To answer, select the appropriate options in the answer area. NOTE: Each correct selection is worth one point.

#### **Answer Area**

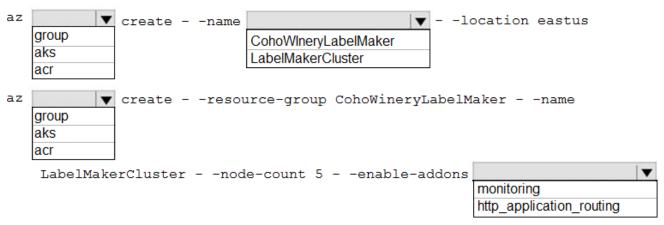

#### Answer:

# **Answer Area**

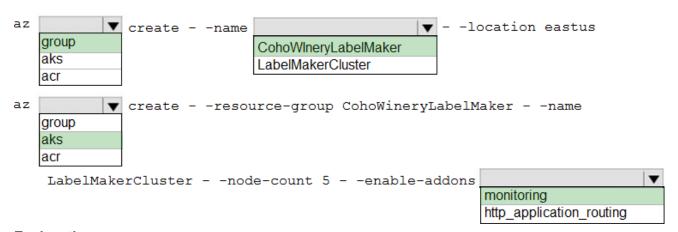

# **Explanation:**

Box 1: group

Create a resource group with the az group create command. An Azure resource group is a logical group in which Azure resources are deployed and managed.

The following example creates a resource group named myResourceGroup in the westeurope location. az group create --name myResourceGroup --location westeurope

Box 2: CohoWinterLabelMaker

Use the resource group named, which is used in the second command.

Box 3: aks

The command az aks create, is used to create a new managed Kubernetes cluster.

Box 4: monitoring

Scenario: LabelMaker app

Azure Monitor Container Health must be used to monitor the performance of workloads that are deployed to Kubernetes environments and hosted on Azure Kubernetes Service (AKS).

You must use Azure Container Registry to publish images that sup

#### 3. Testlet 3

# **Case Study**

This is a case study. Case studies are not timed separately. You can use as much exam time as you would like to complete each case. However, there may be additional case studies and sections on this exam. You must manage your time to ensure that you are able to complete all questions included on this exam in the time provided.

To answer the questions included in a case study, you will need to reference information that is provided in the case study. Case studies might contain exhibits and other resources that provide more information about the scenario that is described in the case study. Each question is independent of the other question on this case study.

At the end of this case study, a review screen will appear. This screen allows you to review your answers and to make changes before you move to the next sections of the exam. After you begin a new section, you cannot return to this section.

# To start the case study

To display the first question on this case study, click the Next button. Use the buttons in the left pane to explore the content of the case study before you answer the questions. Clicking these buttons displays information such as business requirements, existing environment, and problem statements. If the case study has an All Information tab, note that the information displayed is identical to the information displayed on the subsequent tabs. When you are ready to answer a question, click the Question button to return to the question.

# **Background**

Wide World Importers is moving all their datacenters to Azure. The company has developed several applications and services to support supply chain operations and would like to leverage serverless computing where possible.

#### **Current environment**

# Windows Server 2016 virtual machine

This virtual machine (VM) runs Biz Talk Server 2016.

The VM runs the following workflows:

- Ocean Transport This workflow gathers and validates container information including container contents and arrival notices at various shipping ports.
- Inland Transport This workflow gathers and validates trucking information including fuel usage, number of stops, and routes.

The VM supports the following REST API calls:

- Container API This API provides container information including weight, contents, and other attributes.
- Location API This API provides location information regarding shipping ports of call and truck stops.

- Shipping REST API – This API provides shipping information for use and display on the shipping website.

# **Shipping Data**

The application uses MongoDB JSON document storage database for all container and transport information.

# **Shipping Web Site**

The site displays shipping container tracking information and container contents. The site is located at http://shipping.wideworldimporters.com

# **Proposed solution**

The on-premises shipping application must be moved to Azure. The VM has been migrated to a new Standard\_D16s\_v3 Azure VM by using Azure Site Recovery and must remain running in Azure to complete the BizTalk component migrations. You create a Standard\_D16s\_v3 Azure VM to host BizTalk Server.

The Azure architecture diagram for the proposed solution is shown below:

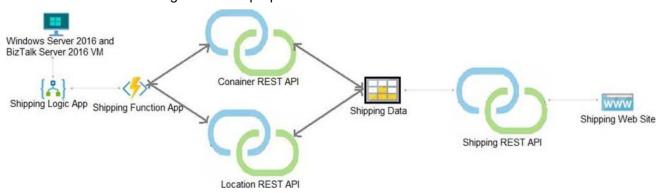

# **Shipping Logic App**

The Shipping Logic app must meet the following requirements:

- Support the ocean transport and inland transport workflows by using a Logic App.
- Support industry-standard protocol X12 message format for various messages including vessel content details and arrival notices.
- Secure resources to the corporate VNet and use dedicated storage resources with a fixed costing model.
- Maintain on-premises connectivity to support legacy applications and final BizTalk migrations.

#### **Shipping Function app**

Implement secure function endpoints by using app-level security and include Azure Active Directory (Azure AD).

#### **REST APIs**

The REST API's that support the solution must meet the following requirements:

- Secure resources to the corporate VNet.
- Allow deployment to a testing location within Azure while not incurring additional costs.

- Automatically scale to double capacity during peak shipping times while not causing application downtime.
- Minimize costs when selecting an Azure payment model.

# Shipping data

Data migration from on-premises to Azure must minimize costs and downtime.

# **Shipping website**

Use Azure Content Delivery Network (CDN) and ensure maximum performance for dynamic content while minimizing latency and costs.

#### Issues

Windows Server 2016 VM

The VM shows high network latency, jitter, and high CPU utilization. The VM is critical and has not been backed up in the past. The VM must enable a quick restore from a 7-day snapshot to include in-place restore of disks in case of failure.

# **Shipping website and REST APIs**

The following error message displays while you are testing the website:

Failed to load http://test-shippingapi.wideworldimporters.com/: No 'Access-Control-Allow-Origin' header is present on the requested resource. Origin 'http://testwideworldimporters.com/' is therefore not allowed access.

You need to support the requirements for the Shipping Logic App.

What should you use?

- A. Azure Active Directory Application Proxy
- B. Point-to-Site (P2S) VPN connection
- C. Site-to-Site (S2S) VPN connection
- D. On-premises Data Gateway

# Answer: D Explanation:

Before you can connect to on-premises data sources from Azure Logic Apps, download and install the on-premises data gateway on a local computer. The gateway works as a bridge that provides quick data transfer and encryption between data sources on premises (not in the cloud) and your logic apps.

The gateway supports BizTalk Server 2016.

Note: Microsoft have now fully incorporated the Azure BizTalk Services capabilities into Logic Apps and Azure App Service Hybrid Connections.

Logic Apps Enterprise Integration pack bring some of the enterprise B2B capabilities like AS2 and X12, EDI standards support

Scenario: The Shipping Logic app must meet the following requirements:

- Support the ocean transport and inland transport workflows by using a Logic App.
- Support industry standard protocol X12 message format for various messages including vessel content details and arrival notices.
- Secure resources to the corporate VNet and use dedicated storage resources with a fixed costing

# model.

- Maintain on-premises connectivity to support legacy applications and final BizTalk migrations. References: https://docs.microsoft.com/en-us/azure/logic-apps/logic-apps-gateway-install

# 4.HOTSPOT

You need to configure Azure App Service to support the REST API requirements.

Which values should you use? To answer, select the appropriate options in the answer area. NOTE: Each correct selection is worth one point.

# Answer Area

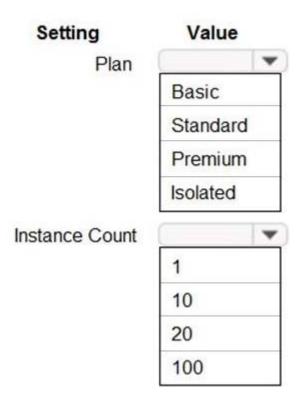

Answer:

# **Answer Area**

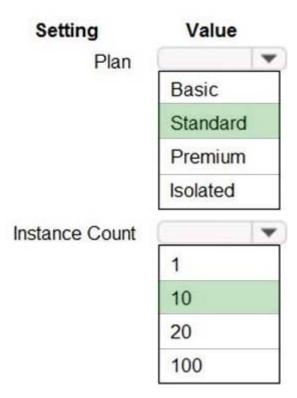

# **Explanation:**

Plan: Standard

Standard support auto-scaling

Instance Count: 10

Max instances for standard is 10.

Scenario:

The REST API's that support the solution must meet the following requirements:

- Allow deployment to a testing location within Azure while not incurring additional costs.
- Automatically scale to double capacity during peak shipping times while not causing application downtime.
- Minimize costs when selecting an Azure payment model.

References: https://azure.microsoft.com/en-us/pricing/details/app-service/plans/

#### 5. Question Set 4

You are writing code to create and run an Azure Batch job. You have created a pool of compute nodes.

You need to choose the right class and its method to submit a batch job to the Batch service.

Which method should you use?

- A. JobOperations.EnableJobAsync(String, IEnumerable<BatchClientBehavior>,CancellationToken)
- B. JobOperations.CreateJob()
- C. CloudJob.Enable(IEnumerable<BatchClientBehavior>)
- D. JobOperations.EnableJob(String,IEnumerable<BatchClientBehavior>)
- E. CloudJob.CommitAsync(IEnumerable<BatchClientBehavior>, CancellationToken)

# Answer: E

}

# **Explanation:**

A Batch job is a logical grouping of one or more tasks. A job includes settings common to the tasks, such as priority and the pool to run tasks on. The app uses the BatchClient.JobOperations.CreateJob method to create a job on your pool.

The Commit method submits the job to the Batch service. Initially the job has no tasks. 

{
 CloudJob job = batchClient.JobOperations.CreateJob();
 job.Id = JobId;
 job.PoolInformation = new PoolInformation { PoolId = PoolId };
 job.Commit();

References: https://docs.microsoft.com/en-us/azure/batch/quick-run-dotnet